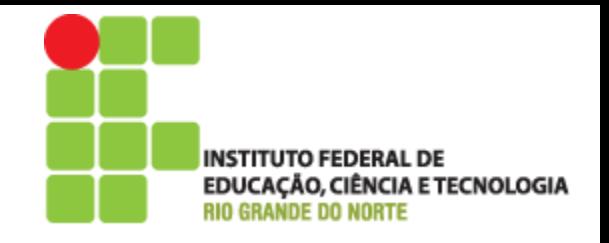

# Programação Orientada a Objeto

# Aula 4 – Objetos e Classes com BlueJ

Prof. Pedro Baesse pedro.baesse@ifrn.edu.br

#### Roteiro - Conceitos fundamentais

- Objeto
- Classe
- Método
- Parâmetro
- ▶ Tipo de dados

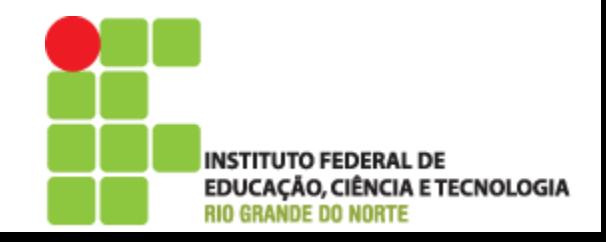

# Objetos e classes

#### Objetos

◦ Representam 'coisas' do mundo real ou do domínio de algum problema (exemplo: "o carro vermelho ali no estacionamento").

#### ▶ Classes

◦ Representam todos os tipos de objetos (exemplo: "carro").

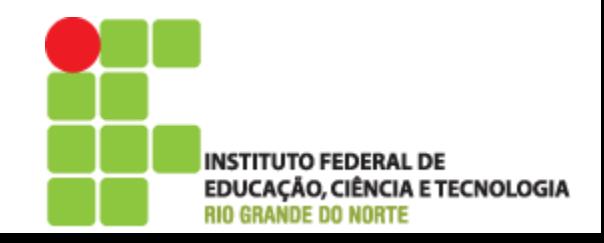

- ▶ Iniciar o BlueJ
- Abrir o exemplo chamado shapes
- Cada retângulo representa uma classe

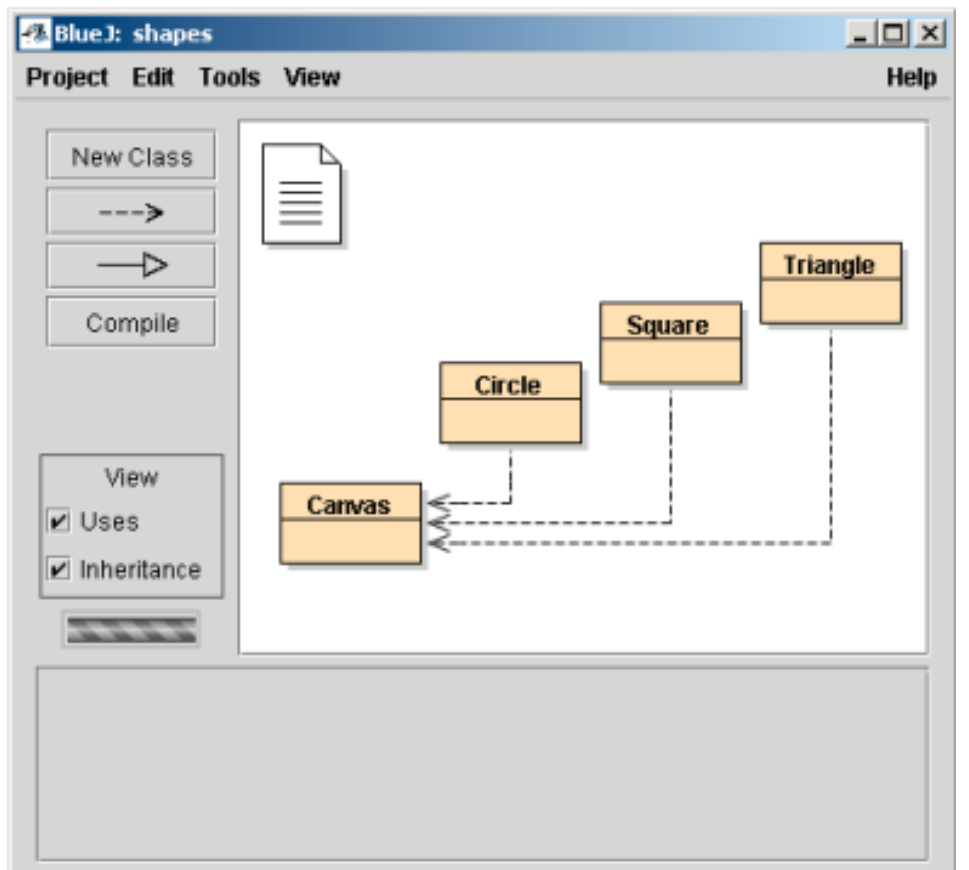

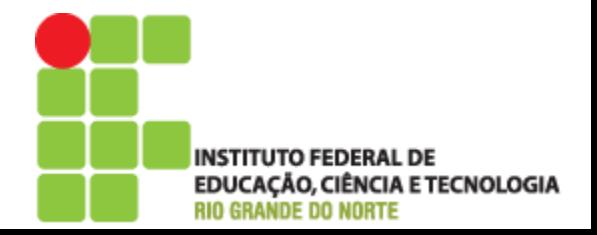

- Para criar um novo objeto
	- Clicar com botão direito do mouse e escolher
		- New Circle()
	- Preencher o nome desejado (pode usar o nome sugerido)

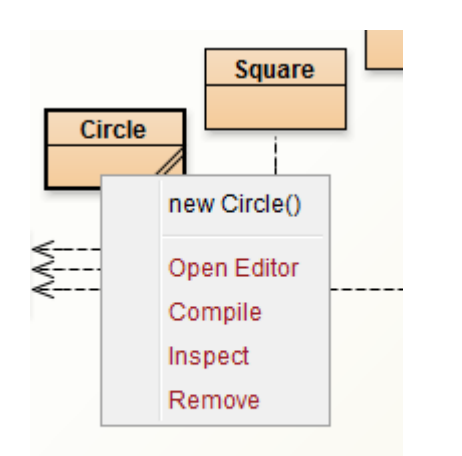

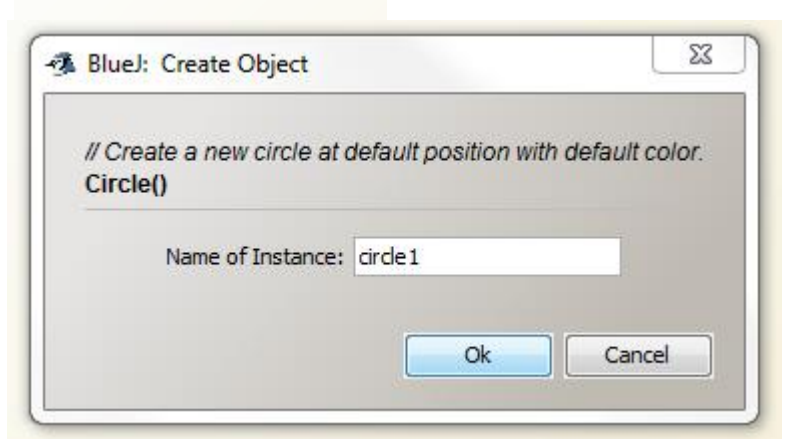

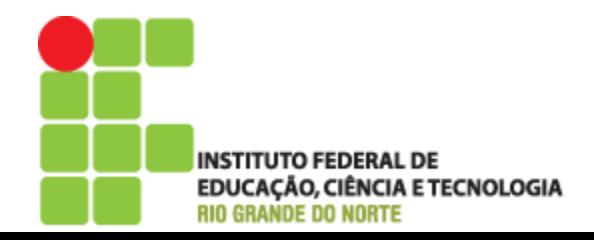

Seu PRIMEIRO OBJETO está criado!

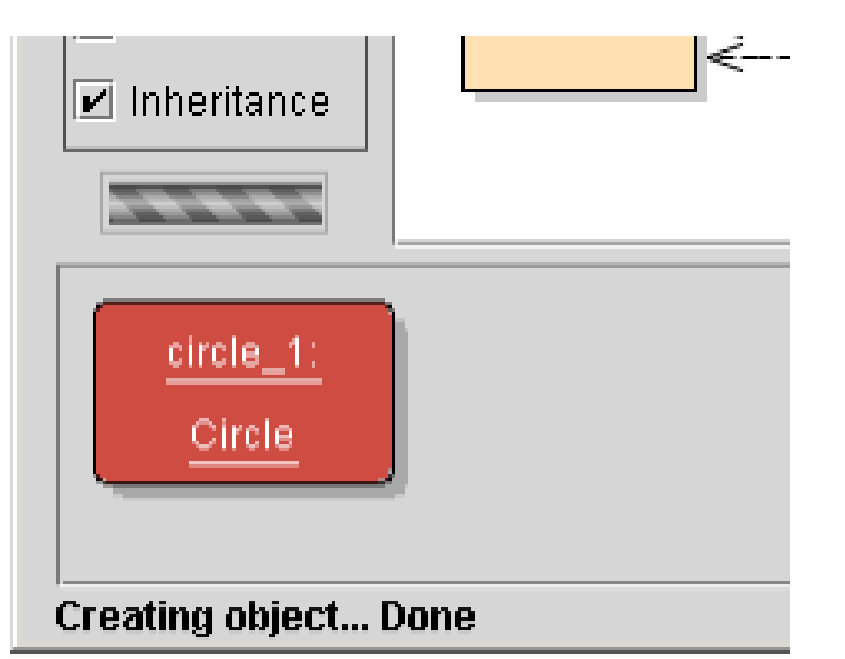

▶ É só olhar para bancada ou barra de objetos (object bench)

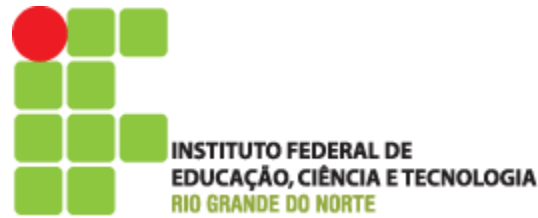

- Observação
	- Classes inicia-se com letras MAÚISCULAS (como circle)
	- Nomes dos objetos, instâncias, com minúsculas

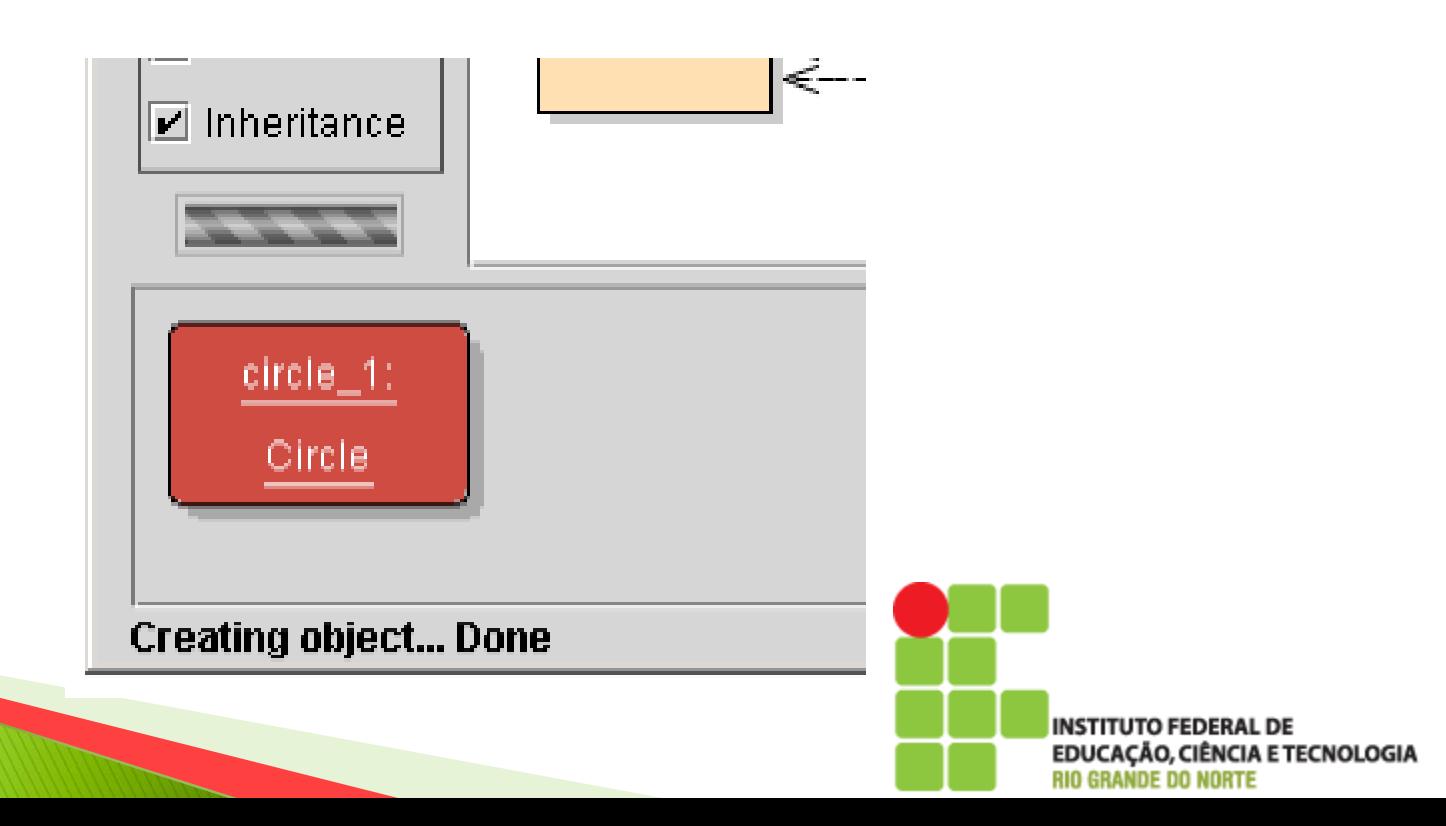

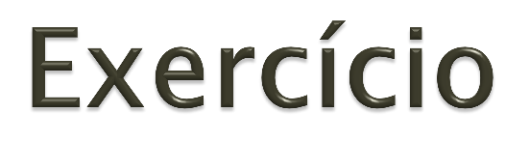

- Crie outro círculo
- ▶ Crie outro quadrado
- Qual o resultado??

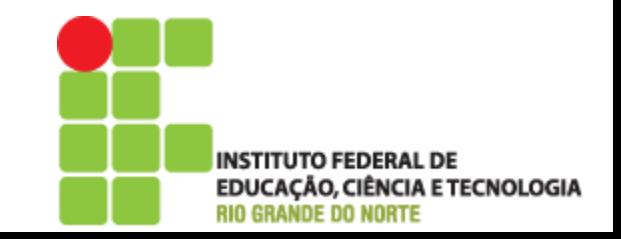

# Chamando métodos

- Clicar com botão direito do mouse em um dos objetos de círculo (não na Classe!)
- **Escolher** makeVisible!
- Vamos usar as outras opções moveRight e moveDown para mover a bola para o centro
- ▶ Tente usar *makeVisible e* makelnvisible para ocultar ou mostrar o círculo

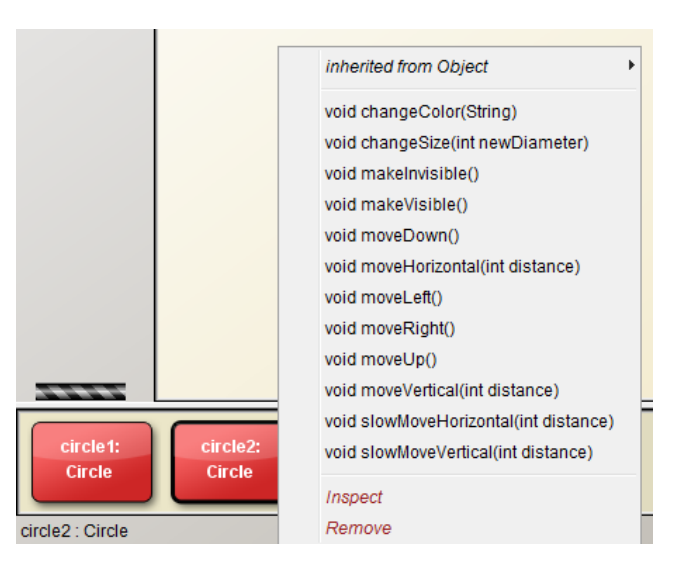

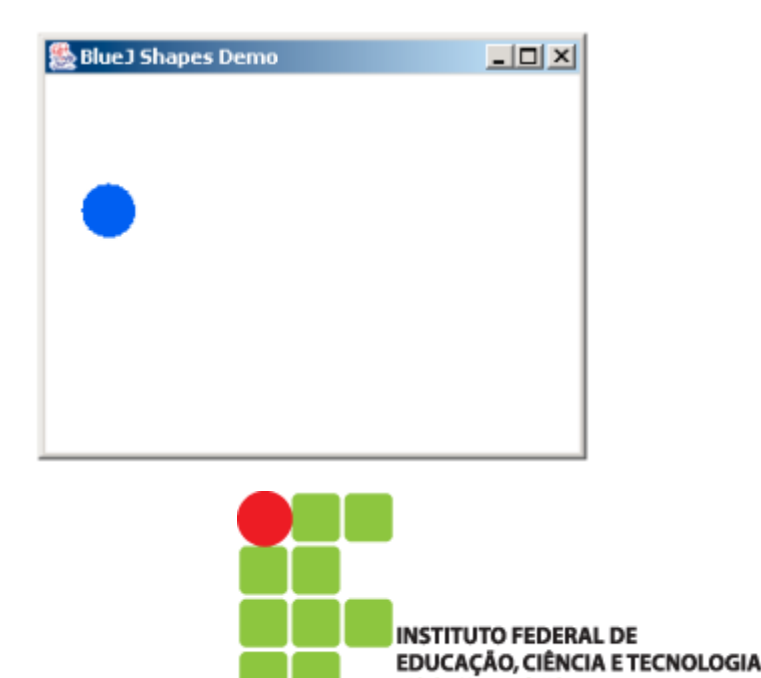

**RIO GRANDE DO NORTE** 

#### Exercício – Praticando

 O que acontece se você chamar o método moveUp duas vezes?? Ou mais??

▶ O que acontece se você chamar o makelnyisible duas vezes??

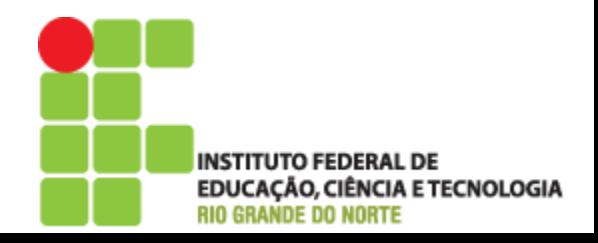

#### **Métodos**

- Objetos têm operações que podem ser invocadas (o Java as chama de métodos)
- ▶ Os objetos geralmente fazem algo se invocamos um método

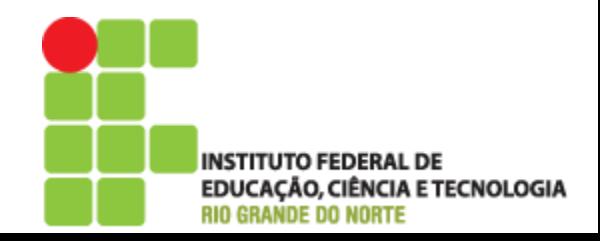

# **Usando parâmetros**

- **Invoque o método** *moveHorizontal* **e** digite 54 e clique OK
- O que qual a diferença entre moveRight ou moveLeft??

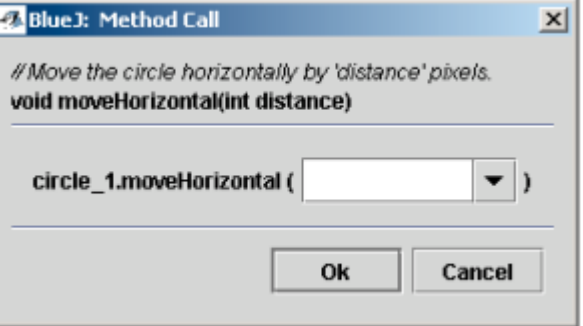

▶ Flexibilidade! Colocar o objeto aonde desejar!

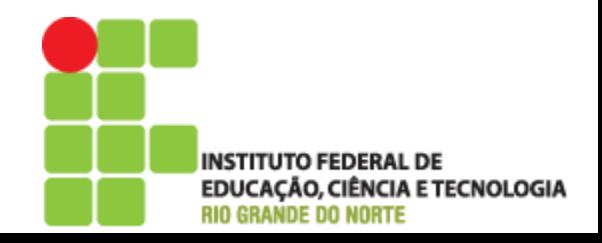

- ▶ Tente invocar os métodos *moveVertical*, slowMoveVertical e changeSize
- ▶ Como você pode utilizar o moveHorizontal para mover o círculo 70 pixels para a esquerda??

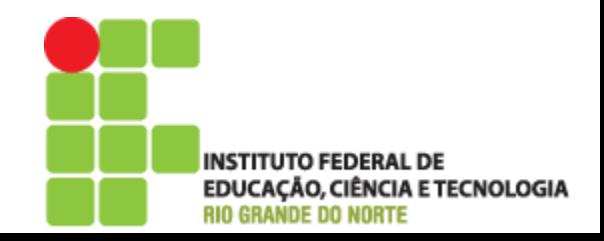

## Parâmetros

 Métodos podem ter parâmetros para passar informações adicionais necessárias para sua execução. <sup>2</sup> Blue J: Method Call  $\mathbf{x}$ 

> // Move the circle horizontally by 'distance' pixels. void moveHorizontal(int distance)

- O cabeçalho de um método é chamado de assinatura. Ela fornece informações necessárias para invocar esse métodos
- Acima da assinatura existem comentários que fornecem informações para o programador

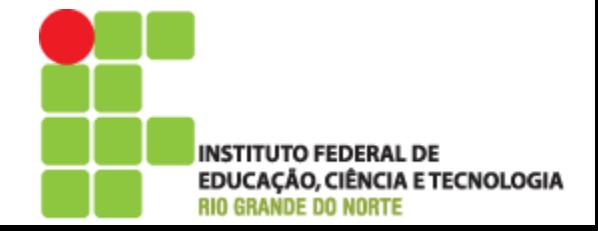

## **Tipos de Dados**

- ▶ Os parâmetros possuem tipos. O tipo define quais tipos de valores um parâmetro pode assumir
- ▶ O tipo *Int* indica inteiros

- ▶ O tipo *String* indica um seção de texto (palavra ou frase)
	- Sempre se usa aspas duplas ("") para especificar o seu valor

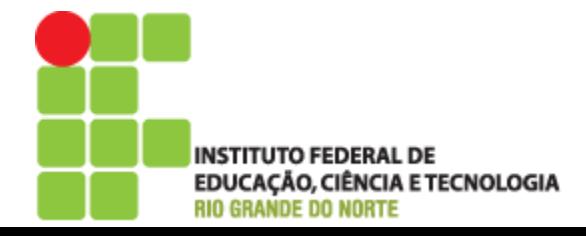

- ▶ Tentar usar o método *changeColor* que receber um parâmetro String usando "red". Experimente outras cores.
- ▶ O que acontece quando uma cor não conhecida é especificada??
- ▶ Invoque o método changeColor e especifique a cor dos parâmetros sem as aspas

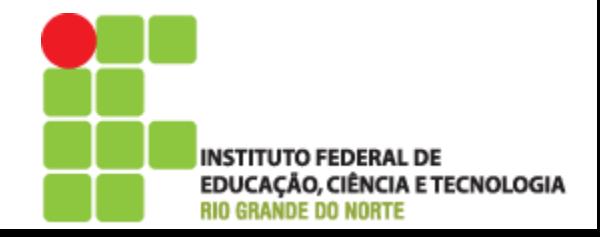

# Cuidado!

- Um erro comum de iniciante é esquecer as aspas duplas ao digitar um valor do tipo String.
- ▶ Se você digitar *green* ao invés de "*green*", obterá uma mensagem de erro dizendo algo como 'Error: undifined variable" (ou algo parecido)

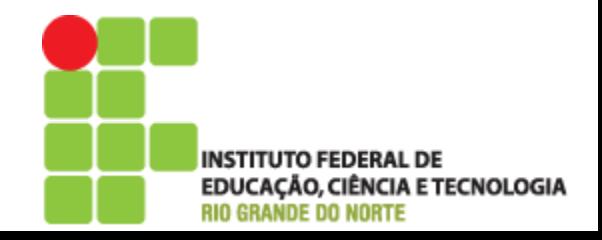

- ▶ Crie vários círculos na bancada de objetos. Torne-os visíveis e os mova pela tela
- Faça um círculo grande amarelo
- Crie alguns triângulos e quadrados mudando suas posições, tamanhos e cores

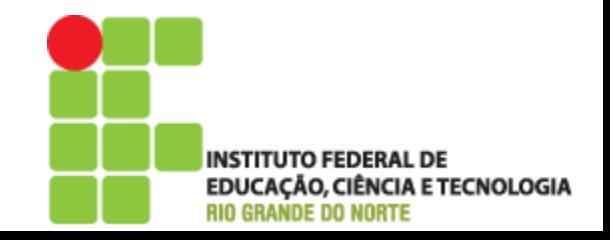

# Múltiplas instâncias

- Várias instâncias podem ser criadas a partir de uma única classe
- Cada instância vai ter sua própria posição, cor e tamanho
- Um chamada de método só altera os dados daquela única instância e não das outras

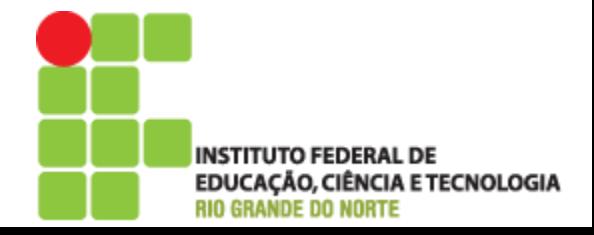

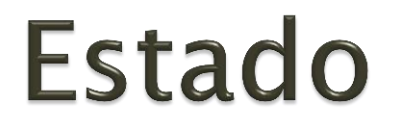

- Um objeto tem atributos: valores armazenados em campos
- A classe define quais campos um objeto tem, mas todo objeto armazena seu próprio conjunto de valores (o estado do objeto)

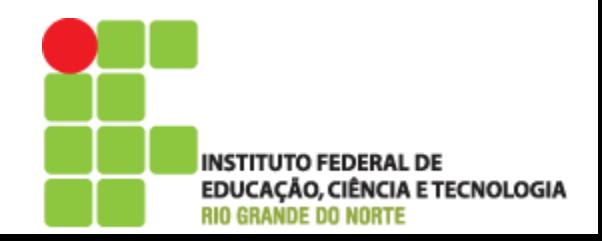

#### **Estado**

▶ No BlueJ, o estado de um objeto pode ser inspecionado usando a função do *Inspect* no menu de objeto. Essa janela é chamada Object Inspector

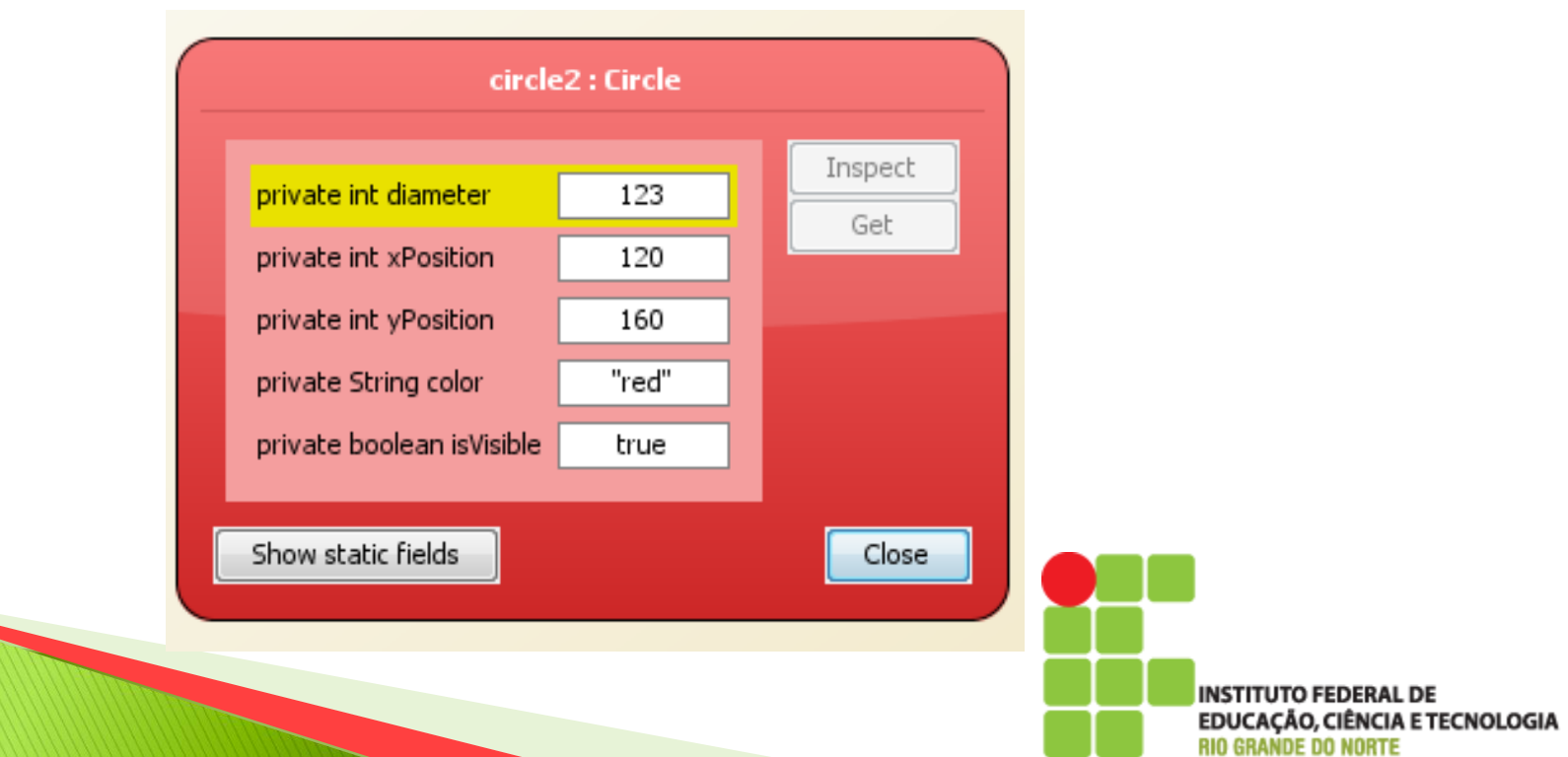

- ▶ Com vários objetos criado, inspecione cada um deles por vez.
- Tente alterar o estado do objeto, usando qualquer um dos métodos, enquanto a janela Object Inspector está aberta
- ▶ Qual o resultado??

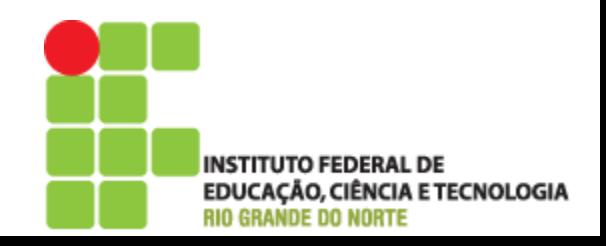

# Conteúdo de um objeto

- ▶ Os objetos de uma mesma classe terão todos os mesmos campos. Porém o valor de um pode ser diferente em cada objeto
- Os tipo e nomes de campos são definidos em uma classe, não em um objeto
- Quando um objeto é criado, seus campos são criados automaticamente
- Os métodos funcionam da mesma maneira. Porém são invocados nos objetos informando qual objeto alterar

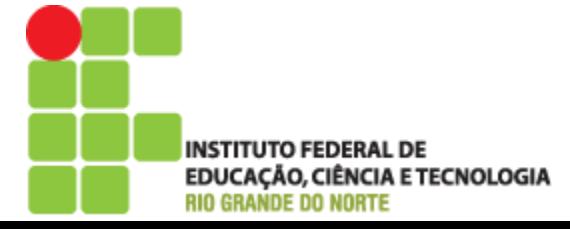

## Dois objetos circle

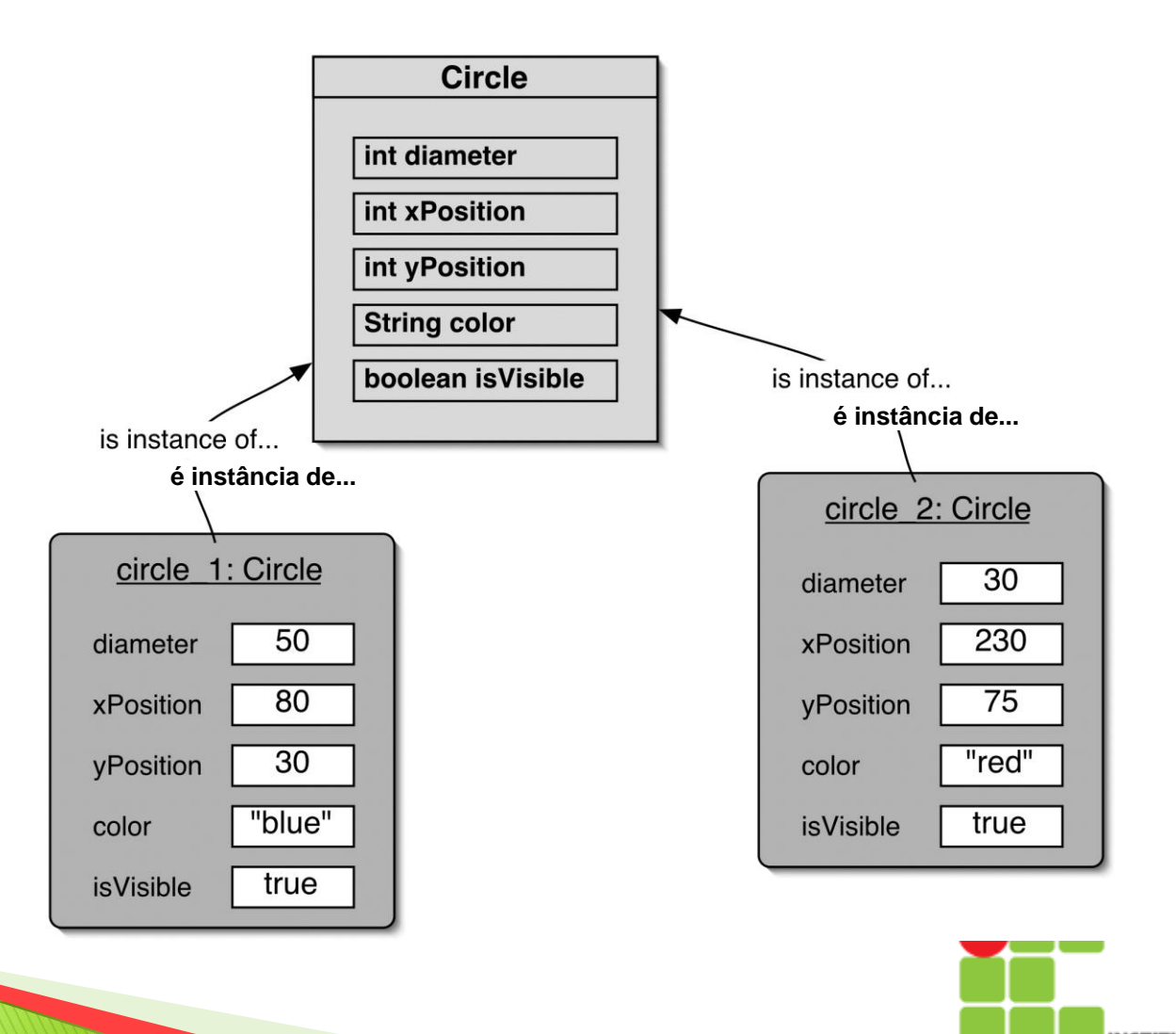

© 2004 by Pearson Education

**INSTITUTO FEDERAL DE** EDUCAÇÃO, CIÊNCIA E TECNOLOGIA **RIO GRANDE DO NORTE** 

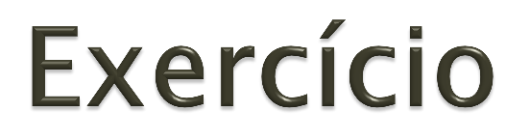

- ▸ Usando as formas do projeto shape crie uma imagem de uma casa e de um sol.
	- Anote os passos para chegar para ao resultado final
	- Isso poderia ser feito de maneira diferente??

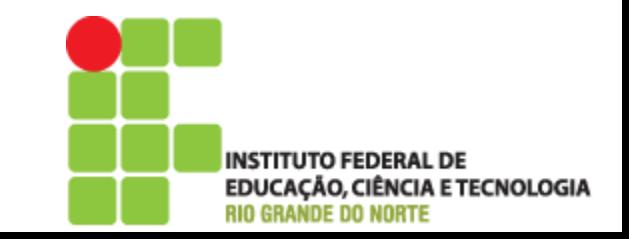

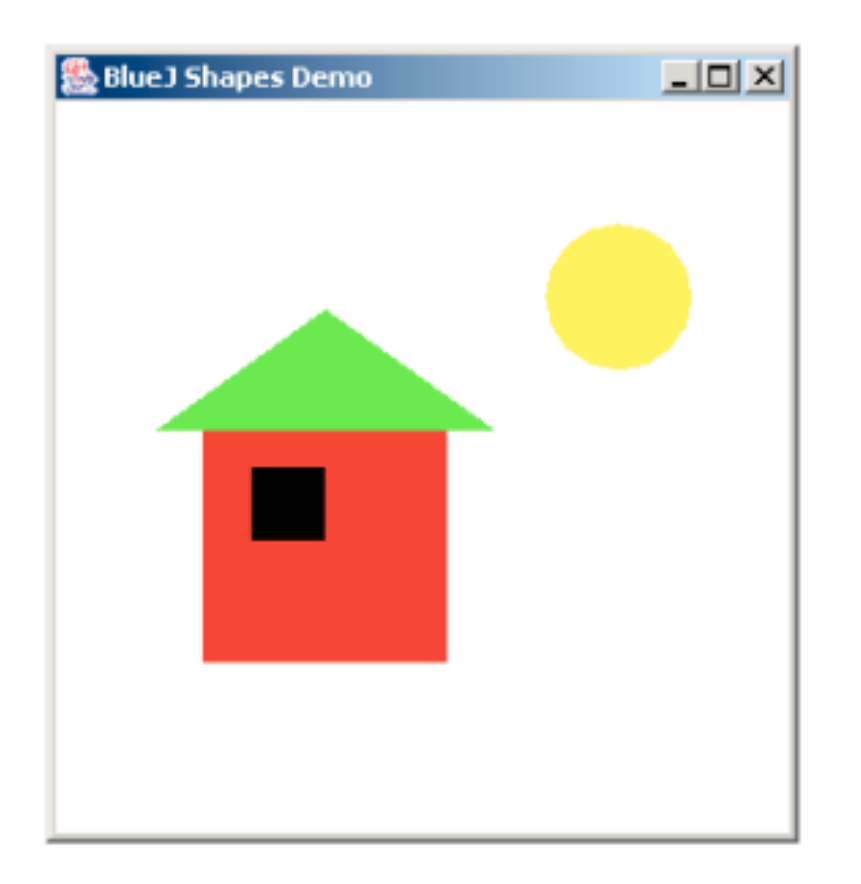

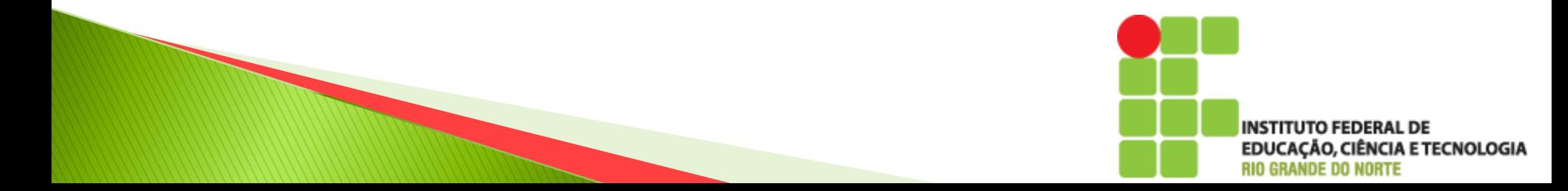

#### Interação entre objetos

- Feche o projeto *shapes* e abra o projeto picture
- ▶ Crie uma instância da classe *Picture* e invoque o método *draw*. Use também os métodos setBlackAndWhite e setColor
- ▶ Como a classe *Picture* desenha a figura??

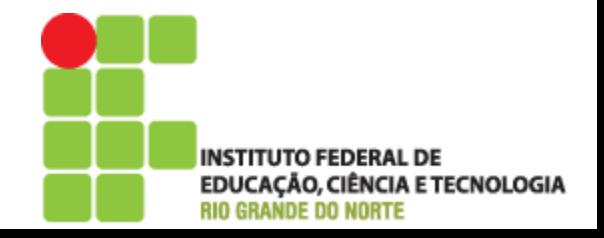

### Interação entre objetos

- A novidade é classe *Picture*. Uma classe que faz o mesmo do último exercício chamando apenas um método.
- Ela foi criada de uma maneira que quando instânciada, cria também outros formas e as move para formar a figura
- ▶ Objetos podem criar outros objetos! E também chamar métodos uns dos outros. Em um programa Java isso pode acontecer centenas, até milhares de vezes

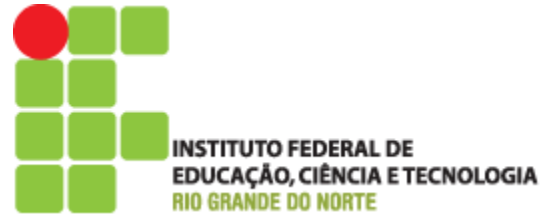

# Código-fonte

- ▶ Toda classe tem um **código-fonte** (código Java) associado a ela que define seus detalhes (campos e métodos)
- Acesse o menu da classe *Picture* com o botão direito do mouse e escolha a opção Open Editor
- Uma grande parte do aprendizado da arte da programação é aprender a escrever essas definições

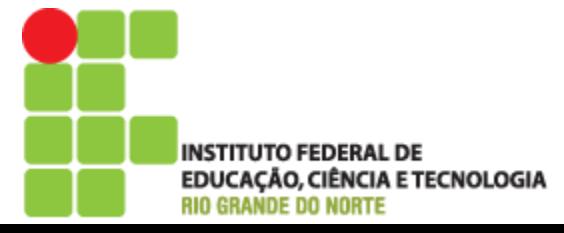

# Código-fonte

- Quando é feita alguma alteração no código, as classes se tornam listradas indicando que precisam ser compiladas novamente
- Isso pode ser feito no botão *compile*, no Open Editor e barra lateral

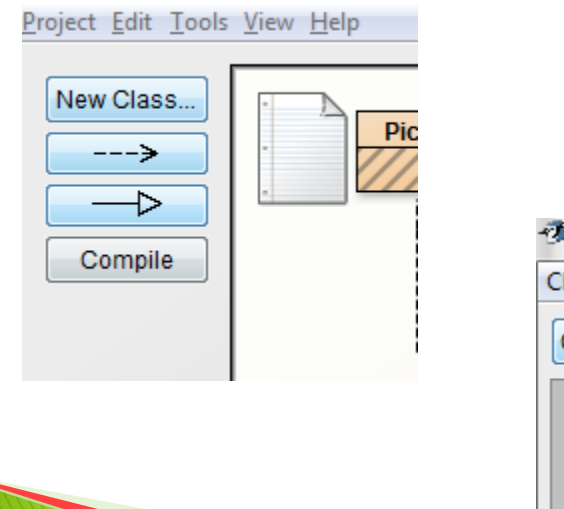

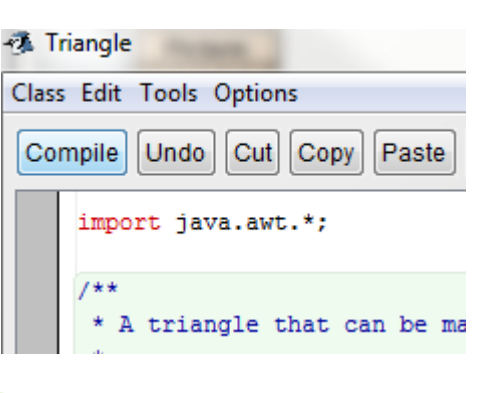

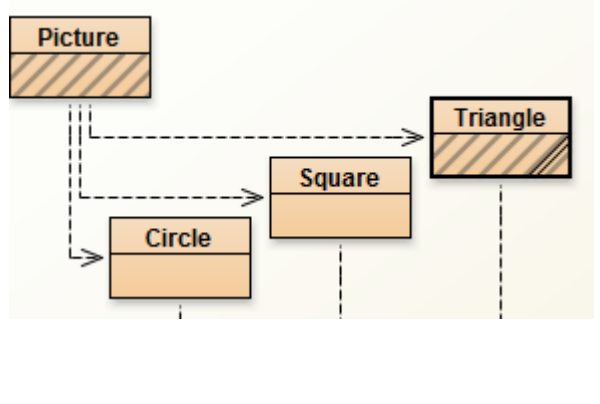

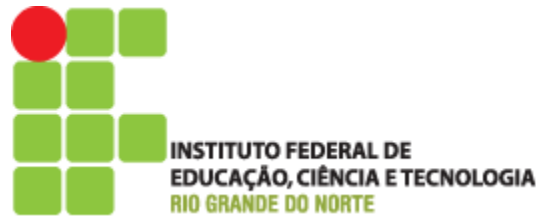

- Localizar a parte que realmente desenha a figura e alterar o cor do sol de azul ao invés de amarelo
- Adicione um segundo sol a figura. Preste atenção às definições
- Será necessário acrescentar uma linha para o segundo sol
	- Private Circule sun2

private Square wall; private Square window; private Triangle roof; private Circle sun;

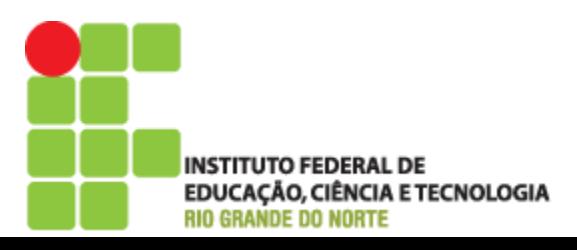

#### **Desafio**

 Adicione um pôr-do-sol à ultima versão de Picture. Ou seja, faça o sol se por lentamente. Lembre-se do slowMoveVertical que pode ser usado para isso

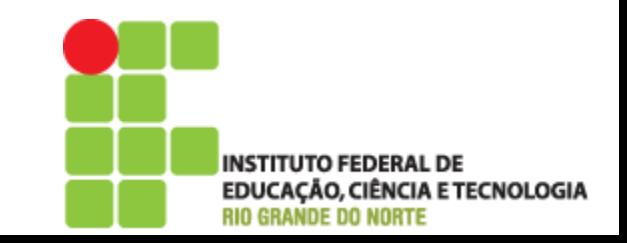

#### **Desafio**

 Se adicionou o pôr-do-sol no fim do método draw, vamos mudar isso. Crie um método separado para possamos chamar o método sunset, separadamente de draw, e não ao mesmo tempo.

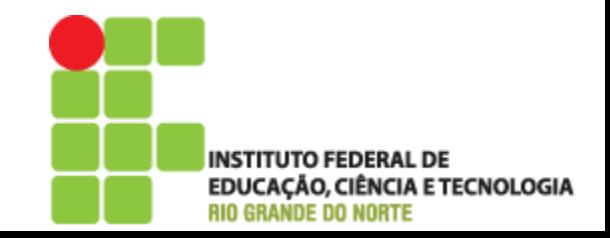

#### **Outro exemplo**

- Para ajudar na fixação dos conceitos vistos, vamos utilizar outro projeto, lab classes.
- Uma parte simplificada de um banco de dados de aluno

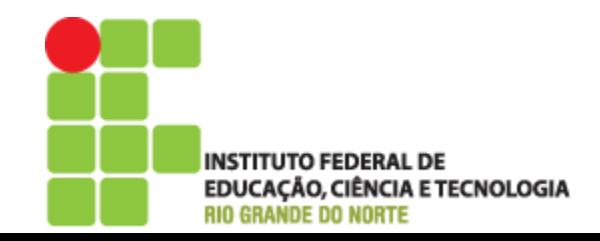

- ▸ Crie um objeto da classe *Student.* Dessa vez vários parâmetros serão pedidos inicialização e não somente o nome da instância. Preencha todos antes de apertar em Ok
- Crie alguns objetos de alunos. Chame o método getName em cada objeto. O que está acontecendo??

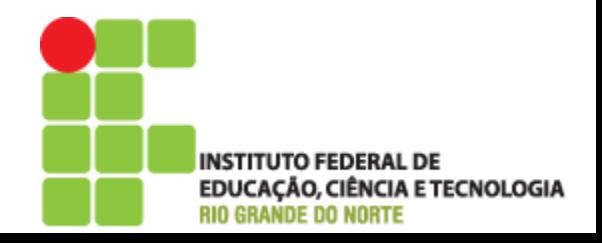

## Valores de retorno

- A assinatura do método *getName* 
	- String getName()
- A palavra *String* antes do nome do método indica que retornará um resultado do tipo String
- ▶ E a assinatura do método changeName ◦ void changeName(String)
- A palavra *void* indica que esse método não retorna nenhum valor

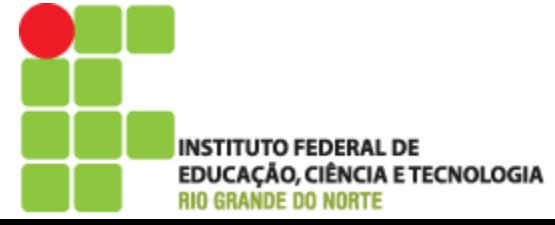

## **Métodos**

- Os métodos com retornos de valores nos permite obter informações via invocação de métodos
- Assim podemos usar métodos para alterar o estado do um objeto ou descobrir informações sobre o seu estado

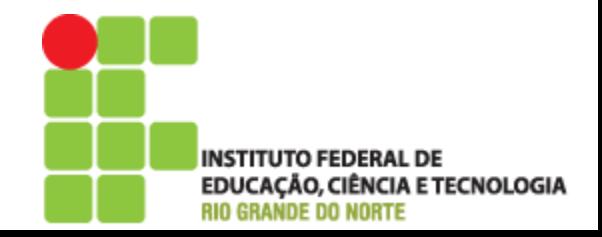

- Crie um objeto da classe *LabClass.* É preciso definir o número máximo de alunos
- Chame o método *numberOfStudents* dessa classe. O que ele faz??

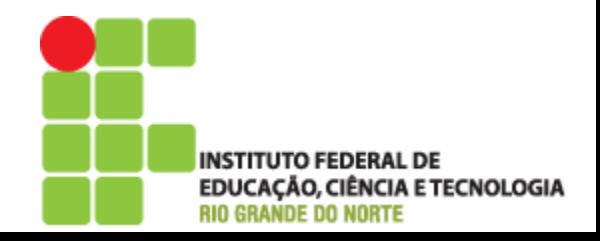

▶ Veja a assinatura do método *enrollStudent*. O tipo é *Student*. Crie alguns alunos e invoque o método *enrollStudent*. Clique em alguns dos objetos alunos para inseri-lo no campo de entrada do método enrollStudent. Adicione vários alunos

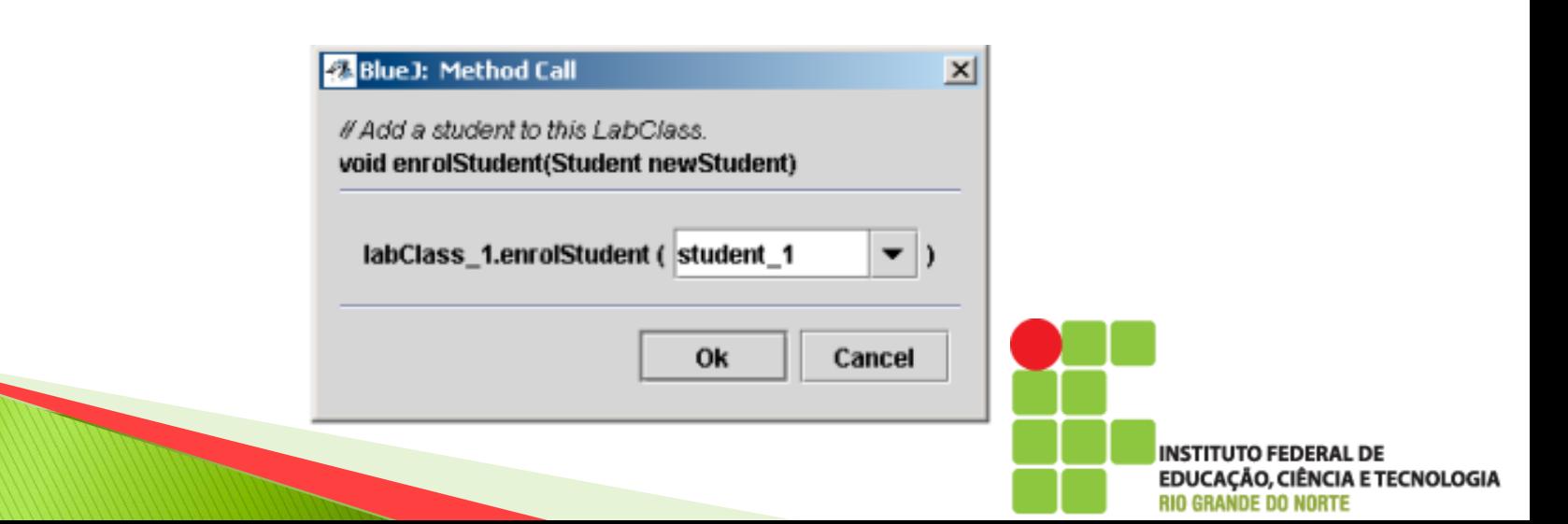

#### Chame o método *printList* do objeto LabClass

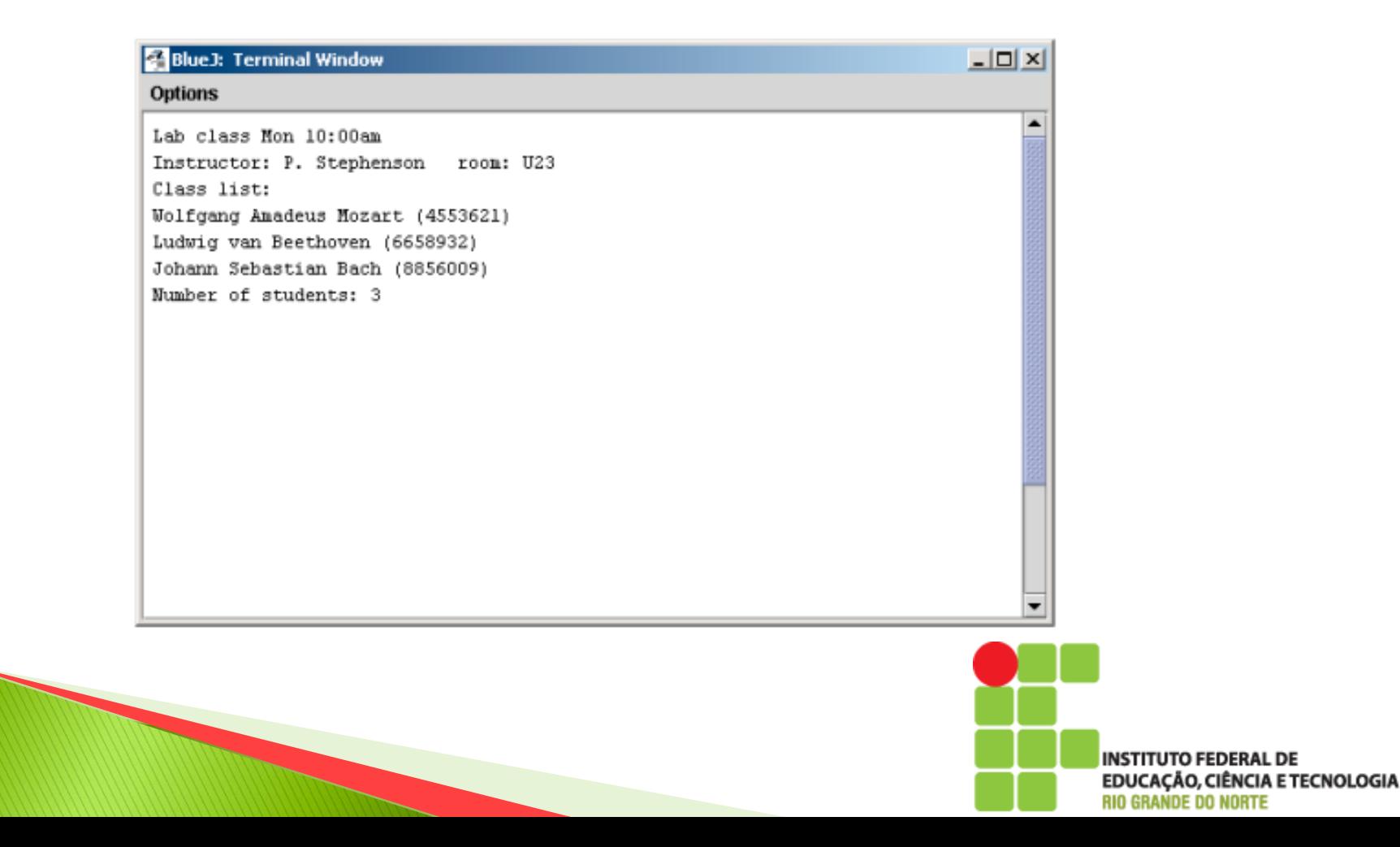

# Objetos como parâmetros

- Observa-se pelo exercícios que objetos podem ser parâmetros de métodos de outros objetos
- Quando um objeto é esperado como parâmetro a classe define o tipo e o nome do objeto desejado deve ser passado como parâmetro

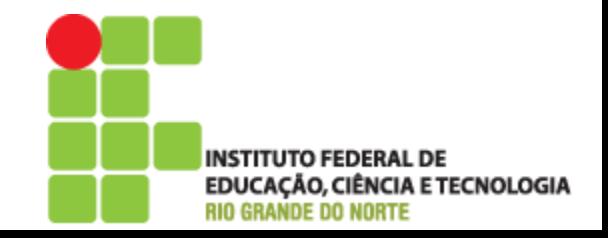

 Crie três alunos de acordo com os detalhes e os insira em um laboratório

> Snow White, student ID: 100234, credits: 24 Lisa Simpson, student ID: 122044, credits: 56 Charlie Brown, student ID: 12003P, credits: 6

- Use o inspetor em um objeto para descobrir os campos dele
- Configure o instrutor, a sala e hora de um laboratório e imprima a lista para verificar os novos detalhes

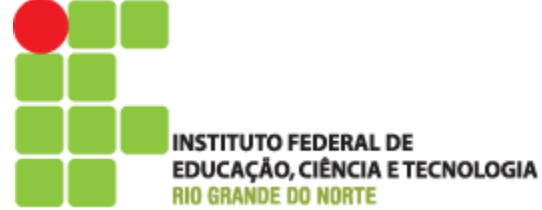

#### Resumo

- Objeto
- Classe
- Método
- Parâmetro
- Assinatura Tipo
- Múltiplas instâncias
- Estado
- Chamada de método
- ▶ Código-fonte

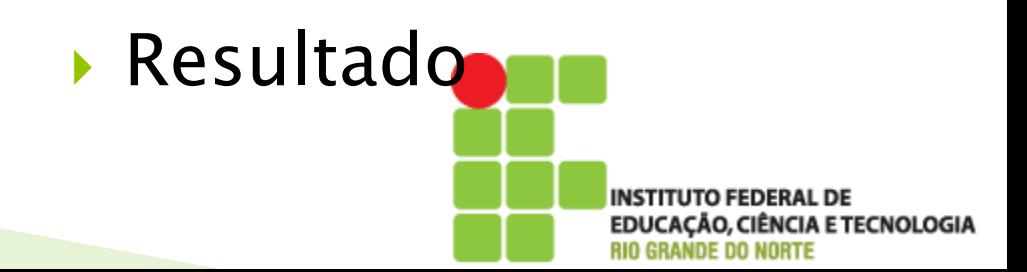

## Dúvidas

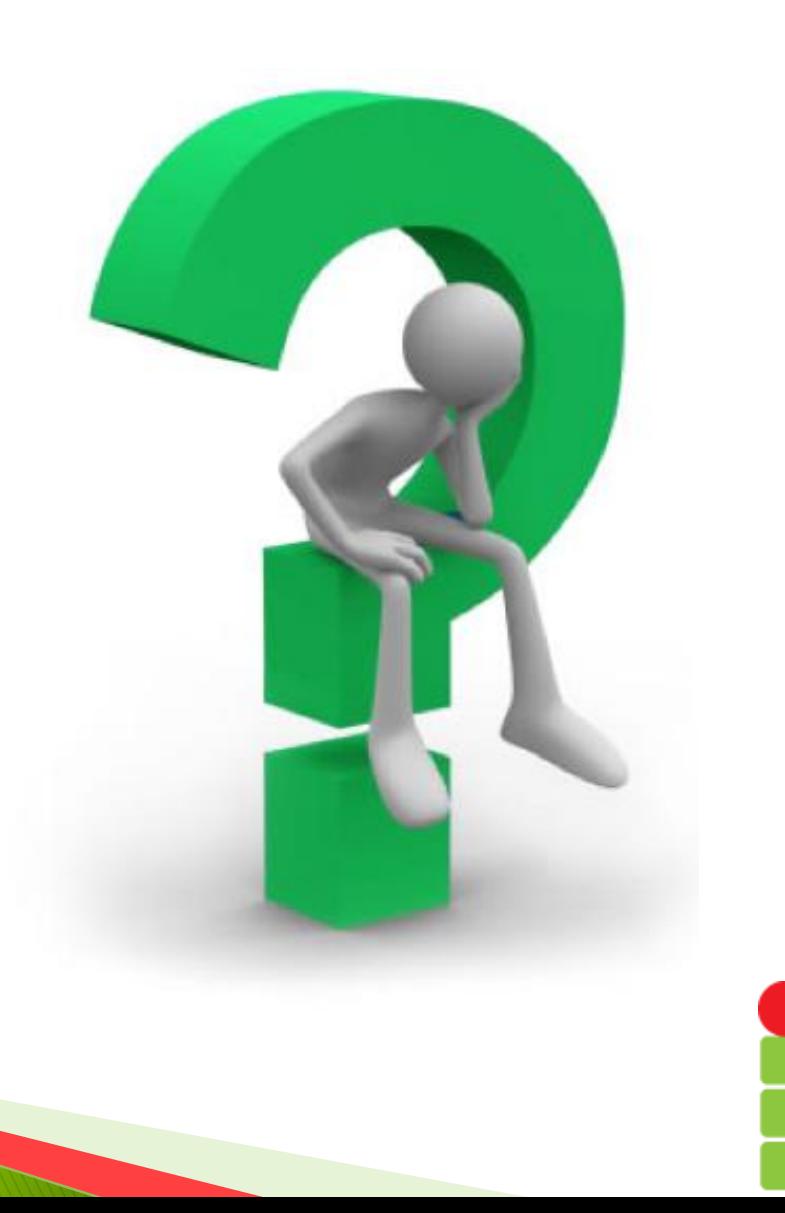

INSTITUTO FEDERAL DE<br>EDUCAÇÃO, CIÊNCIA E TECNOLOGIA<br>RIO GRANDE DO NORTE

#### Referências

#### David J. Barnes & Michael Kölling

#### **Programação orientada a objetos com Java**

#### Pearson Education do Brasil, 2004 ISBN 85-7605-012-9.

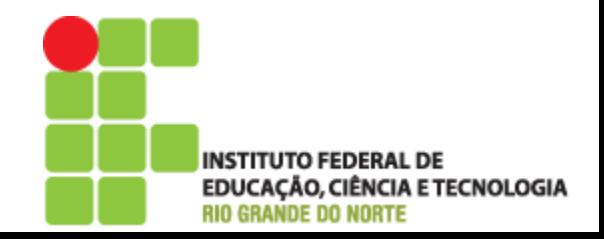